**StopNation With Registration Code For Windows**

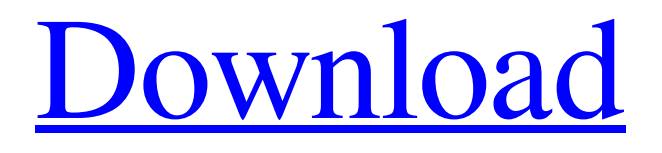

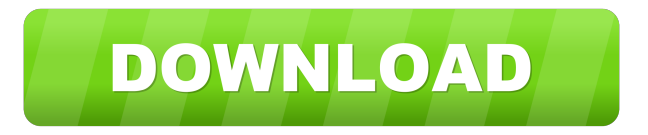

## **StopNation Crack + Free Download [2022-Latest]**

The StopNation SDK is a set of C/C++ APIs that perform time scaling of individual image files and audio files to produce full motion video. The input to the StopNation SDK is an image file, an audio file, or a video file. The input can be either a sequential image or an audio file, or a video file. The output of the StopNation SDK is a full motion video file that contains all the images and audio in the original file and all the images and audio you specified in the StopNation SDK. You can configure the StopNation SDK to work in either 16-bit color mode or 24-bit color mode. The default setting is 24-bit color mode. Use StopNation SDK to Small investment for large profits. The whole system is designed to allow anyone to handle their own movies. All you need is to follow our instructions. All the film editing and conversion is done automatically for you. StopNation Description: StopNation is a revolutionary software tool for editing and converting movies. The whole process from capturing, editing, converting, and exporting the video clip is done automatically for you. No need to be an expert in video editing to get started with. All you need to do is to follow the easy step-by-step instructions to complete your movie editing. With StopNation, the whole process is broken into small steps so that you can tackle them one at a time. •Capture Videos from Your Digital Camera Capture your video clips from your digital camera using StopNation, where video formats supported for Personalize your pictures and videos! You can add text and effects to photos and videos and instantly share it online in just a few steps. This makes it easy to create and share an unique image. Create an original photo or video with the text you want, or add a new frame to a picture. With PixelMator you can easily design your own photo or video. Just drag your images to make them appear on the screen, adjust them, and add an text, logo, or effects. Show your creativity and interact with your audience! You can send your creations to your friends using Facebook, Myspace, Tumblr, Twitter, or Google+ or publish them on the Web for everybody to see. Do more than edit - animate and turn your still images into stunning videos. Add a beautiful background or a unique slideshow. And if you do it right, nobody will ever guess that you did not use a professional tool. You can

### **StopNation Crack + Patch With Serial Key Free For Windows**

StopNation allows you to build a full-motion video out of single image files and sound files. Use your individual images, such as individual snapshots, as keyframes in your video file. Place any number of images together to form a still frame. You can now create a full motion video from single image or sound files. Once complete, you can play back the video clip to reveal the individual images as still frames and the sounds as triggers. The video clip can also be used as an object in another video. StopNation supports multiple windows for a number of images or sounds. Features: - Supports multiple windows for up to 500 images or sounds. - Shows the original images or sound files within each window. - Supports Windows Media Player or any video clip. - Can use images, audio, or both in the same video. - Can use any number of images or sounds per clip. - Supports Windows 2000, XP, or Vista. Hello, I am using Motion Video Converter for Windows v 1.5.2.2 to make VOB files out of the AVI files which are created using the Nero Vision. I have got the VOB files, but the Video Quality is bad. I want to know how to do to convert the VOB files to DVD format. Also I want to know how to make VOB files playable on PC and Mac. Pls help me. I am using the latest version of the software, which is 10.6.10.13. The software is used to create VOB files which are playable on any DVD player. I am using a PC. The problem is that the Video Quality is bad. There is a lot of visible noise on the screen. Also I want to know how to make the VOB files playable on my PC and Mac. How to: Step 1. Open up the AVI files using the Nero Vision (or other video capture software like VirtualDub and also using the Media Player). The VOB file will be created when you hit the capture button. Step 2. Go to the File menu, and click on Convert, select "Dvd Vob...", and click ok. Step 3. The software will display the settings for you, and the VOB file will be created. Click ok when finished. Step 4. You will see that there is an icon of a DVD in the list of DVD discs in the list at 81e310abbf

### **StopNation Crack+ Download**

StopNation is an amazing free application that lets you time-scale your individual images, audio and video into a full motion video. When you are ready to assemble your video, stopnation then let you insert images, audio files and even video clips to create your video. StopNation supports all versions of Windows (Windows 95/98/ME/NT/2000/XP/Vista/7). System Requirements: -------Windows 98/ME/NT/2000/XP/Vista/7 (32-bit) - Any PC with a processor with 64 MB or more memory - A high speed broadband internet connection - Non-Open Source Software - Available space on your hard-drive (at least 4MB) How To Use: ----------- 1. Double-click the StartStopNation.exe file. 2. Follow the prompts to install. 3. Open the StartStopNation\_en.sxs file, then double-click the StartStopNation.dll file. 4. Run StartStopNation.exe. You will be prompted for your name and email address. 5. Use the file selector to locate all of your images, audio and video files. 6. Select the images, audio and video files that you want to include in your video. 7. Click the Start button to create the new file. You will be able to select the length of the file. 8. The selected file will be saved and the program will close. 9. If you wish, you can select the preview option. Stopping videos is as easy as starting them. You can stop video playback by pressing the Stop button. You can stop audio playback by pressing the Stop button. You can stop movie clip or video clip by using the stop control. StopNation is also an easy-to-use application for assembling a video. You can insert images, audio clips and video clips using the insert control. You can also select the files you want to use. See a complete list of the files you can insert into your video using StopNation below: -.jpeg image files (different formats are supported) -.jpg image files (different formats are supported) -.mp3 audio files -.wav audio files -.avi files -.mpg files -.mpeg files -.wma files -.wmv files -.mov files -.avi videos

### **What's New In?**

This license allows you to use this product for commercial and non-commercial purposes. The following requirements must be followed to successfully comply with this license. a. Any files produced from this product must be owned by the Licensee. b. Any files produced from this product must be used in an identical manner to the original product or products. c. Any files produced from this product must be shared freely. d. Any files produced from this product must be credited to the originator and Licensee. e. If products are produced from the modification of the original product and they are modified versions of the original product, then the originator of the product must be appropriately credited. f. If products are produced from the modification of the original product, the name of the originator of the product must be listed in the title of the product (together with the name of the Licensee). g. If products are produced from the modification of the original product, the Licensee must be provided with a copy of the original product. h. If products are produced from the modification of the original product, the Licensee must be informed of the limitations of warranty in the original product. By purchasing this product, the Licensee is agreeing to the above terms. To install StopNation please follow these steps: Download the installation package from the website After downloading, extract the zip file and run the setup program. This will extract the files from the archive. You can then close the setup program. Open the StartUp.bat file located in the folder in which you unzipped the package. On Windows XP and Vista type this into a command window and click ok: net stop stopnation net start stopnation On Windows 7 or Windows 8, type this into a command window: STOPNATION.EXE /S Open your browser and go to Click on the 'Click here to download StopNation' button on the lower left hand side of the screen. Save the file to your desktop. Open the file and it should install the program into your Start Menu. After installation is complete, simply double click on the Start button in your Start Menu. The Start menu is the main screen for your computer, which is where you can run all the applications on your computer. You may have to install some application if they are not pre-installed. The Start menu allows you to run applications without searching for them in other folders. The most important components of the Start menu are the search bar, the main menu, the list of running programs, and the start button. You may need to create your own shortcut icons on the desktop to create a Start button, but it is not necessary. In Windows XP and Vista, you can choose how the Start

# **System Requirements For StopNation:**

The game requires a high-speed Internet connection. We recommend that you connect to the Internet using a broadband connection, such as a DSL (digital subscriber line) or cable modem, since the game is very bandwidth intensive. You may also experience slowdown if the game is played on a computer that has a low-end processor or when there is a heavy usage of the Internet connection. The Internet connection is required in order to receive game updates. Game online services such as Nintendo eShop, Wii Shop Channel and Nintendo DSi Shop will not function unless you have an

#### Related links:

<https://www.chiesacristiana.eu/wp-content/uploads/2022/06/oteljana.pdf> [https://www.solaiocompound.it/wp-content/uploads/2022/06/NSF\\_Merge\\_Software.pdf](https://www.solaiocompound.it/wp-content/uploads/2022/06/NSF_Merge_Software.pdf) <https://kashmirmirror.com/wp-content/uploads/2022/06/kyleflor.pdf> [https://georgina-scarlett.com/wp-content/uploads/2022/06/Word\\_Count\\_Tool.pdf](https://georgina-scarlett.com/wp-content/uploads/2022/06/Word_Count_Tool.pdf) <http://www.theleadingnetwork.tv/wp-content/uploads/2022/06/roskimb.pdf> [https://www.lucistree.com/wp-content/uploads/2022/06/Virtual\\_Audio\\_Streaming.pdf](https://www.lucistree.com/wp-content/uploads/2022/06/Virtual_Audio_Streaming.pdf) <https://wblogin.com/wp-content/uploads/2022/06/zebotto.pdf> <https://www.encremadas.com/wp-content/uploads/2022/06/verbeth.pdf> <https://alafdaljo.com/wp-content/uploads/2022/06/lemkelt.pdf> <http://medivail.com/wp-content/uploads/2022/06/queuala.pdf>